### 2 Finish Windows setup

Voltooi de Windows-setup | Windows-Setup abschließen Terminare l'installazione di Windows | Windows إعداد إنهاء

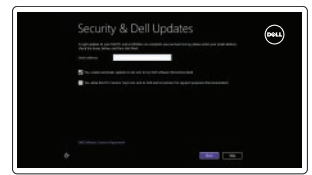

a Wireless

### Locate your Dell apps

Vind uw Dell apps | Ihre Dell Apps ausfindig machen Individuare le app Dell | Dell تطبيقات موقع تحديد

## Learn how to use Windows

Lees meer over het gebruik van Windows Informationen zur Verwendung von Windows Come usare Windows تعلم كيفية استخدام Windows

Dell Back-up en herstel | Dell Backup and Recovery Backup e recupero di Dell | Dell Backup and Recovery

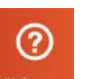

### My Dell

Mijn Dell | Mein Dell Il mio Dell | جهاز Dell بي الخاص

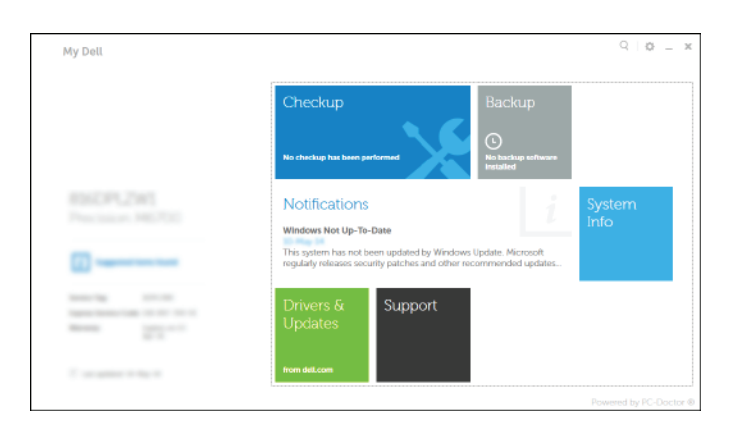

Schakel de beveiliging en updates in Sicherheit und Aktualisierungen aktivieren Abilitare sicurezza e aggiornamenti تمكين الأمان والتحديثات

Guida introduttiva rapida

### Register your computer

Registreer de computer | Computer registrieren Registrare il computer | الكمبيوتر تسجيل

, ह

## Dell Backup and Recovery

© 2014 Dell Inc. © 2014 Microsoft Corporation.

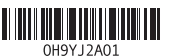

2014-09 Printed in China.

## Help and Tips

- **A.B.:** als u verbinding maakt met een beveiligd draadloos netwerk, vul dan het wachtwoord voor het netwerk in wanneer daar om gevraagd wordt.
- ANMERKUNG: Wenn Sie sich mit einem geschützten Wireless-Netzwerk verbinden, geben Sie das Kennwort für das Wireless-Netzwerk ein, wenn Sie dazu aufgefordert werden.
- **A.B.:** se ci si sta connettendo a una rete wireless protetta, inserire la password di accesso alla rete wireless quando richiesto.

Hulp en tips | Hilfe und Tipps Aiuto e suggerimenti | والتلميحات التعليمات

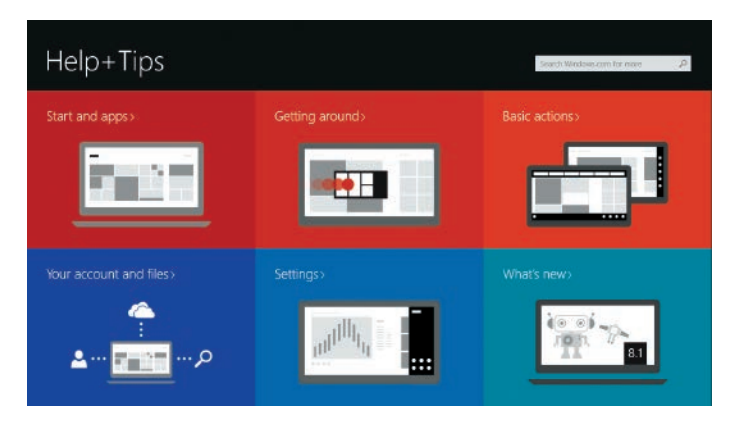

#### Enable security and updates

#### Connect the power adapter and press the power button 1 Connect the power adapter and **2 Finish Windows setup 1 Locate your Dell apps Learn how to use Windows Product support and manuals**

#### Connect to your network

Maak verbinding met uw netwerk Mit dem Netzwerk verbinden Connettere alla rete التوصيل بالشبكة

#### **MOTE:** If you are connecting to a secured wireless network, enter the password for the wireless network access when prompted.

Regulatory and safety Regelgeving en veiligheid Sicherheitshinweise und Zulassungsinformationen Normative e sicurezza ممار سات الأمان والممار سات التنظيمية

**مالحظة:** في حالة اتصالك بشبكة السلكية مؤمنة، أدخل كلمة المرور لوصول الشبكة الالسلكية عند مطالبتك.

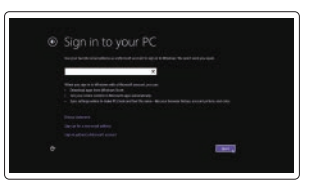

#### Sign in to your Microsoft account or create a local account

Meld u aan bij uw Microsoft-account of maak een lokale account aan Bei Ihrem Microsoft-Konto anmelden oder lokales Konto erstellen Effettuare l'accesso al proprio account Microsoft oppure creare un account locale قمب تسجيل الدخول إلى حساب Microsoft أو قم بإنشاء حساب محلي

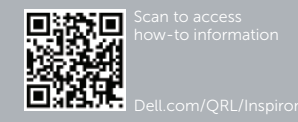

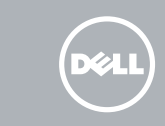

Sluit de netadapter aan en druk op de aan-uitknop Netzadapter anschließen und Betriebsschalter drücken Connettere l'adattatore di alimentazione e premere il pulsante Accensione توصيل مهايئ التيار والضغط على زر التشغيل

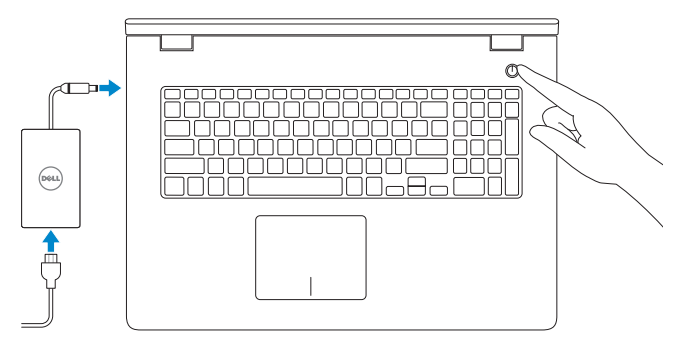

Productondersteuning en handleidingen Produktsupport und Handbücher Supporto prodotto e manuali دعم المنتج والدالئل

dell.com/support dell.com/support/manuals dell.com/windows8

Contact Dell Neem contact op met Dell | Kontaktaufnahme mit Dell Contattare Dell | Dell بـ االتصال

dell.com/contactdell

dell.com/regulatory\_compliance

Regulatory model Wettelijk model | Muster-Modellnummer Modello di conformità alle normative | التنظيمي الموديل

P26E

#### Regulatory type

Wettelijk type | Muster-Typnummer Tipo di conformità alle normative | التنظيمي النوع P26E001

Computer model Computermodel | Computermodell Modello del computer | الكمبيوتر موديل

Inspiron 17-5748 Inspiron 17-5749

## Quick Start Guide

# Inspiron 17

5000 Series

Shortcut keys

Sneltoetsen | Tastaturbefehle Tasti di scelta rapida مفاتيح االختصار |

### Features

Kenmerken | Funktionen | Funzioni الميزات |

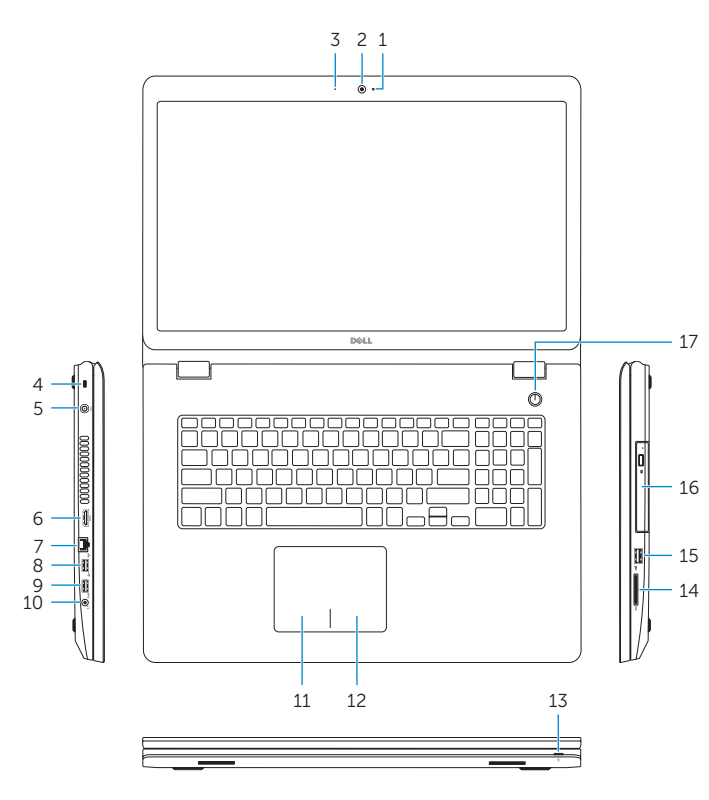

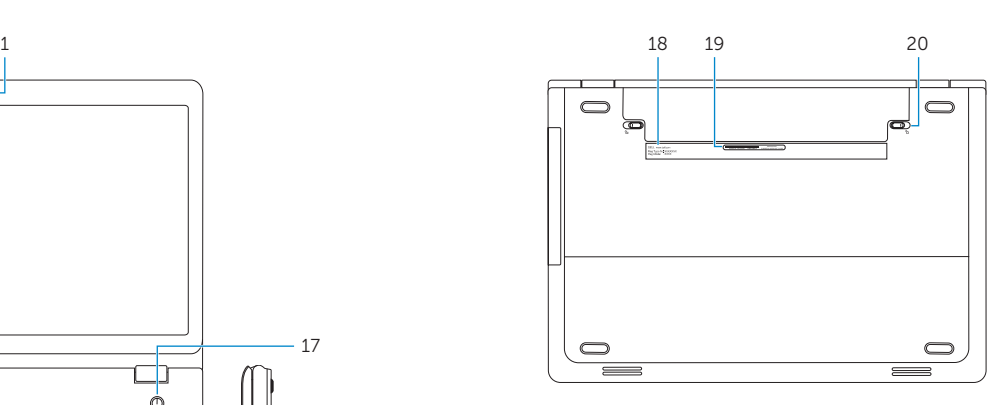

- 1. Camera-status light 2. Camera
- 3. Microphone
- 4. Security-cable slot
- 5. Power-adapter port
- 6. HDMI port
- 7. Network port
- 8. USB 2.0 port
- 9. USB 3.0 port
- 10. Headset port
- 11. Left-click area
- 12. Right-click area
- 13. Power and battery-status light
- 14. Media-card reader
- 15. USB 2.0 port 16. Optical drive
- 17. Power button
- 18. Regulatory label
- 19. Service Tag label
- 20. Battery release latches (2)
- 11. Linker Mausklickbereich
- 12. Rechter Mausklickbereich
- 13. Betriebs- und Akkuzustandsanzeige
- 14. Medienkartenleser
- 15. USB 2.0-Anschluss
- 16. Optisches Laufwerk
- 17. Betriebsschalter
- 18. Normenetikett
- 19. Service-Tag-Etikett
- 20. Riegel der
- Akkufach-Freigabevorrichtung (2)

1. Kamerastatusanzeige

- 1. Statuslampje camera
- 2. Camera
- 3. Microfoon
- 4. Sleuf voor beveiligingskabel
- 5. Poort voor netadapter
- 6. HDMI-poort
- 7. Netwerkpoort
- 8. USB 2.0-poort
- $9.$  USB 3.0-poort
- 10. Headsetpoort

2. Kamera 3. Mikrofon

- 11. Gebied voor linksklikken
- 12. Gebied voor rechtsklikken
- 13. Lampje voor energie- en batterijniveau
- 14. Mediakaartlezer
- 15. USB 2.0-poort
- 16. Optisch station
- 17. Aan-uitknop
- 18. Regelgevingsplaatje
- 19. Servicetag
- 20. Batterijvergrendelingen (2)

4. Sicherheitskabeleinschub 5. Netzadapteranschluss 6. HDMI-Anschluss 7. Netzwerkanschluss 8. USB 2.0-Anschluss 9. USB 3.0-Anschluss 10. Kopfhöreranschluss

- **1.** Indicatore di stato della fotocamera **11.** Area per clic con pulsante sinistro
- 2. Fotocamera
- 3. Microfono
- 4. Slot cavo di protezione
- 5. Porta dell'adattatore di alimentazione
- 6. Porta HDMI
- 7. Porta di rete
- 8. Porta USB 2.0
- 9. Porta USB 3.0
- 10. Porta auricolare

12. Area per clic con pulsante destro 13. Indicatore di stato alimentazione e batteria 14. Lettore di schede flash

- 16. Unità ottica
- 17. Accensione
- 18. Etichetta di conformità alle normative
- 19. Etichetta Numero di servizio 20. Tasti di rilascio della batteria (2)

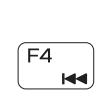

 $F1$ 

 $F<sub>2</sub>$ 

F3

 $\rightarrow$ 

Open de charm Zoeken | Charm "Suche" öffnen Accesso a cerca افتح اختصار البحث |

Toetsenbordverlichting in-/uitschakelen (optioneel) Tastaturbeleuchtung umschalten (optional) Attiva/Disattiva la retroilluminazione della tastiera (opzionale) تبديل الإضباءة الخلفية للوحة المفاتيح (اختياري)

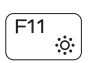

15. Porta USB 2.0

- N.B.: Ga voor meer informatie naar Specificaties via dell.com/support.
- **4 ANMERKUNG:** Weitere Informationen finden Sie unter Technische Daten auf dell.com/support .
- N.B.: per maggiori informazioni, vedere *Specifiche* presso dell.com/support. **مالحظة:** لمزيد من المعلومات، انظر المواصفات على العنوان **support/com.dell**.

مصباح حالة الكاميرا . 1 الكاميرا . 2 3. الميكروفون

- 1<u>1.</u> منطقة النقر الأيسر 12. منطقة النقر الأيمن 1313مصباح حالة البطارية والتشغيل 1414قارئ بطاقات الوسائط
- 1515منفذ 2.0 USB
- 16. محرك الأقراص الضوئية
- 17. زر التيار
- 18. الملصق التنظيمي
- 19. ملصق رمز الخدمة
- 20. مز اليج تحرير البطارية (2)

Mute audio

Geluid dempen | Audio stummschalten

Disattiva audio كتم الصوت | Decrease volume

Geluidsniveau omlaag | Lautstärke reduzieren Diminuisci volume خفض مستوى الصوت |

Increase volume

## $F5$

Í F6

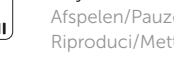

Geluidsniveau omhoog | Lautstärke erhöhen

Aumenta volume رفع مستوى الصوت | Play previous track/chapter Vorige nummer/hoofdstuk afspelen

Vorherigen Titel bzw. vorheriges Kapitel wiedergeben

Riproduci traccia/capitolo precedente

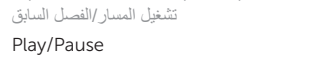

Play/Pause Afspelen/Pauzeren | Wiedergabe/Pause Riproduci/Metti in pausa تشغيل/إيقاف مؤقت |

#### Play next track/chapter

Volgende nummer/hoofdstuk afspelen

Nächsten Titel bzw. nächstes Kapitel wiedergeben Riproduci traccia/capitolo successivo تشغيل المسار/الفصل التالي

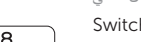

### Switch to external display

Naar extern beeldscherm schakelen | Auf externe Anzeige umschalten Passa al monitor esterno التبديل إلى الشاشة الخارجية |

#### Open Search charm

#### Toggle keyboard backlight (optional)

#### Decrease brightness

#### Helderheid verminderen | Helligkeit reduzieren Riduci luminosità تخفيض مستوي السطوع |

#### Increase brightness

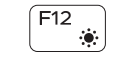

Helderheid vermeerderen | Helligkeit erhöhen Aumenta luminosità رفع مستوى السطوع |

#### Toggle Fn-key lock

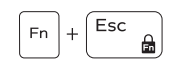

Vergrendeling van Fn-toets in-/uitschakelen Fn-Tastensperre umschalten Alterna Fn-tasto di blocco

#### تبديل قفل مفتاح Fn Turn off/on wireless

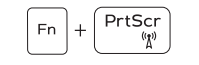

Draadloos in-/uitschakelen | Wireless ein-/ausschalten Attiva/Disattiva modalità senza fili تشغيل/إيقاف تشغيل االتصال الالسلكي |

#### NOTE: For more information, see *Specifications* at dell.com/support .

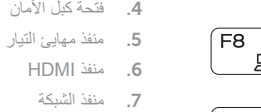

منفذ 2.0 USB . 8

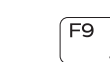

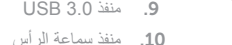

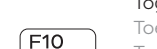

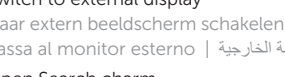